## How to Order From the KCC Canteen (Monday - Friday)

1. Open your web browser and navigate to kcc-canteen.square.site/ **KCC Canteen** 2. Select a category (E.g. Recess, Lunch, Pie of the Week, etc.) 3. Click/Tap on the item that you want to order Wrap \$4.00

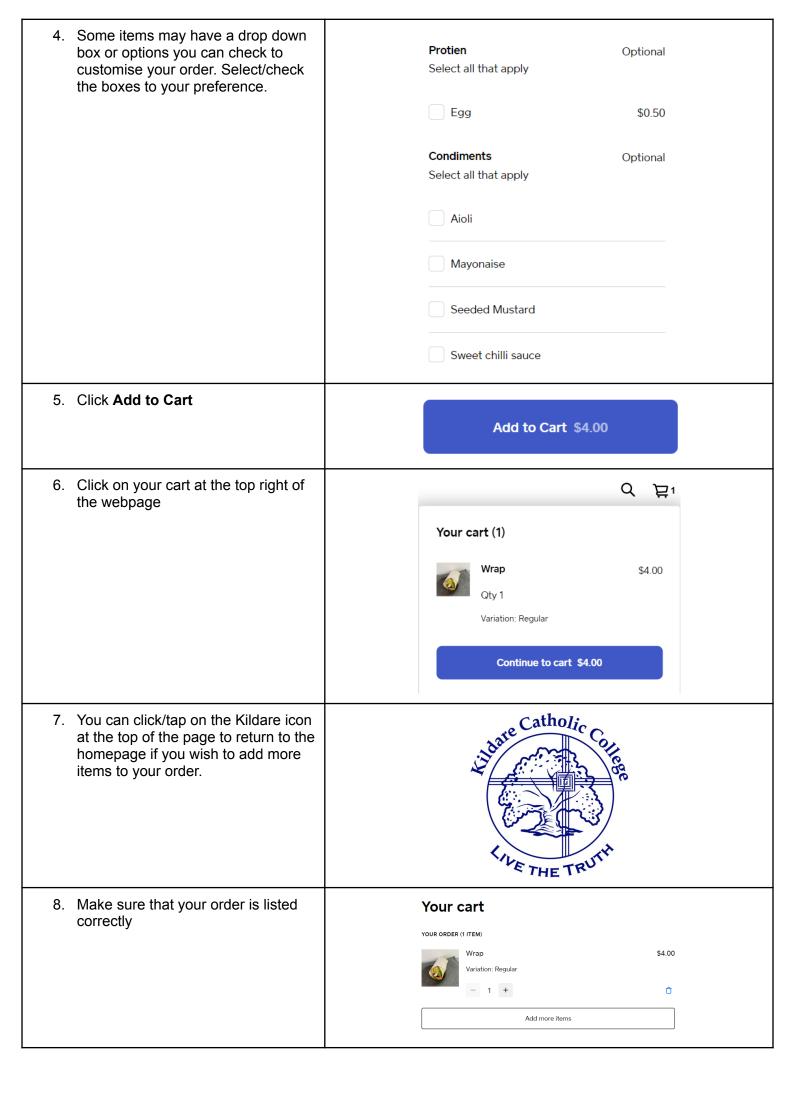

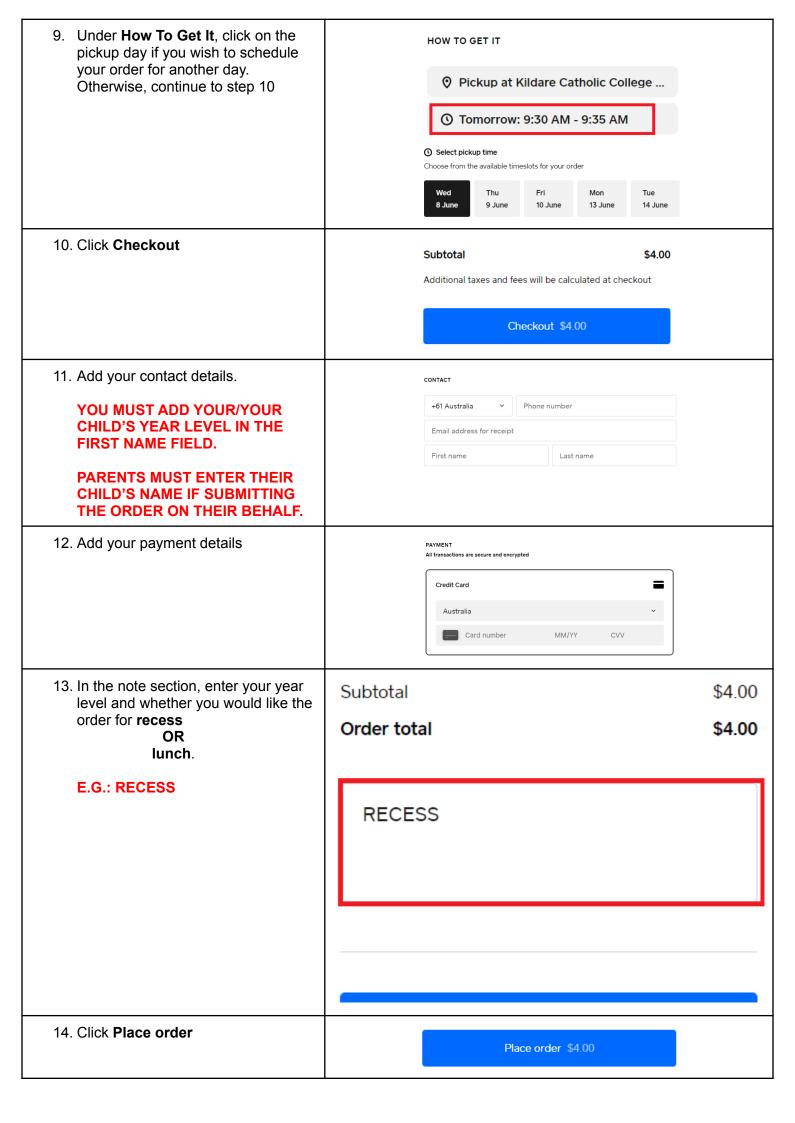

## How to Order From the KCC Cafe (Thursday - Friday)

| 1. | Open your web browser and navigate to kildare-cafe.square.site/                                          |                              |
|----|----------------------------------------------------------------------------------------------------|------------------------------|
| 2. | Select the category you wish to order from (Recess or Lunch menu)  NOTE: ITEMS FROM THE RECESS MENU      | Recess Lunch                 |
|    | ARE ONLY AVAILABLE AT RECESS, AND THE SAME FOR THE LUNCH MENU.                                           | Recess Lunch                 |
| 3. | Click/Tap on the item you wish to order                                                                  | Bacon and Egg Roll<br>\$5.00 |
| 4. | Click Add to Cart                                                                                        | Add to Cart \$5.00           |
| 5. | You can click on the Recess or Lunch links at the top of the page to continue adding items to your cart. | Recess Lunch                 |
| 6. | When you are ready to complete your order, click on the cart icon at the top right of the webpage        | Q Ħ1                         |

| 7. Click on the day under the <b>How To Get It</b> title on the right hand side | HOW TO GET IT                                                             |
|---------------------------------------------------------------------------------|---------------------------------------------------------------------------|
|                                                                                 | Pickup at KCC Cafe (Coleman Stre                                          |
|                                                                                 | ① Thursday at 9:30 AM                                                     |
| Select the day and time you wish to collect your order                          | Select pickup time Choose from the available timeslots for your order     |
| NOTE: STUDENTS CAN ONLY COLLECT THEIR ITEMS AT RECESS OR LUNCH.                 | ThuFriThuFriThu9 June10 June16 June17 June23 June                         |
| SEPARATE ORDERS MUST BE PLACED IF YOU WISH TO ORDER FOR BOTH TIMES.             | 9:30 am 9:45 am                                                           |
|                                                                                 | 10:00 am                                                                  |
|                                                                                 | 10:15 am                                                                  |
| 9. Click <b>Checkout</b>                                                        | Subtotal \$4.00  Additional taxes and fees will be calculated at checkout |
|                                                                                 | Checkout \$4.00                                                           |
| 10. Add your contact details.                                                   | CONTACT                                                                   |
| PARENTS MUST ENTER THEIR CHILD'S NAME IF SUBMITTING THE ORDER ON                | +61 Australia Y Phone number                                              |
| THEIR BEHALF.                                                                   | Email address for receipt  First name  Last name                          |
| 11. Add your payment details                                                    | PAYMENT All transactions are secure and encrypted                         |
|                                                                                 | Credit Card                                                               |
|                                                                                 | Australia Card number MM/YY CVV                                           |
| 12. Click <b>Place order</b>                                                    | Place order \$4.00                                                        |
|                                                                                 |                                                                           |